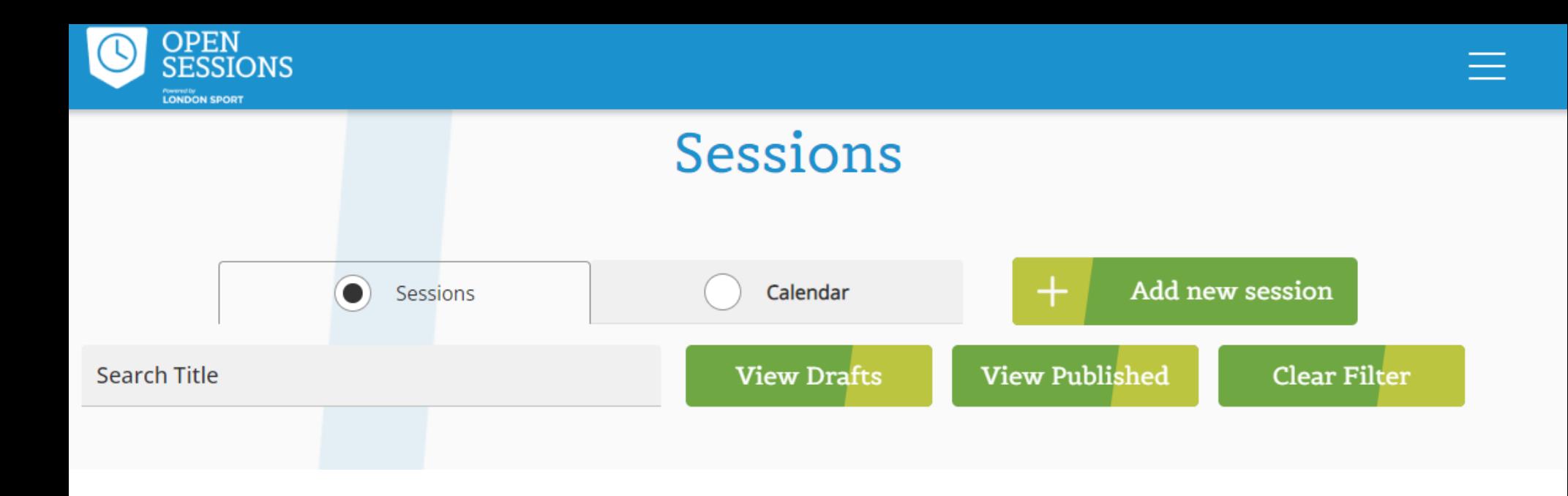

- Go to the OpenSessions.io website and create an account.
- Once logged in, navigate to the dashboard or the section where you can add new sessions.
- Click on the "Add New Session" button.

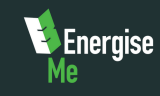

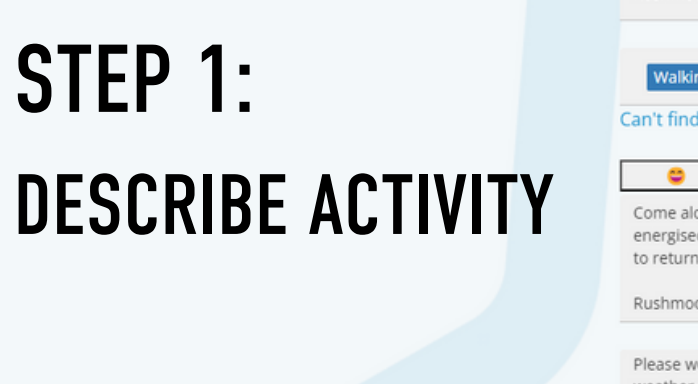

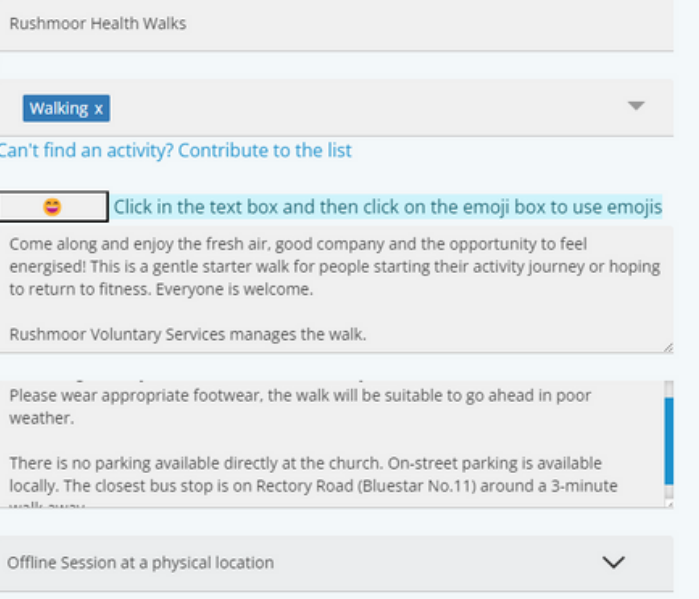

- Enter the title of your activity.
- Choose three relevant categories under which your activity falls.
- Write a precise description of the activity, including any necessary instructions for attendees.
- Specify whether the activity will be online, offline, or a mix of both.

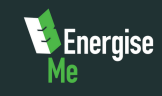

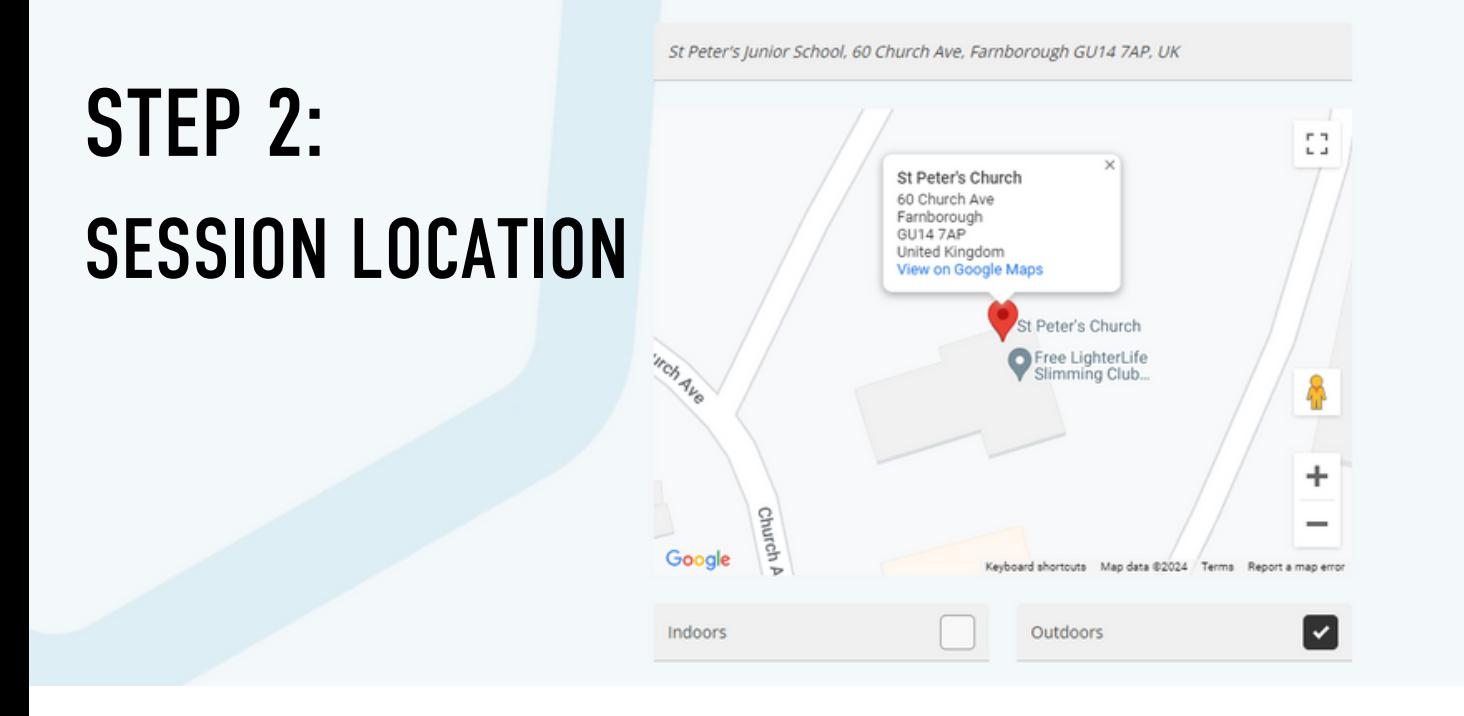

- Add the full address where the session will take place.
- Tick the appropriate box to indicate if the session will be indoor or outdoor.

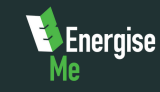

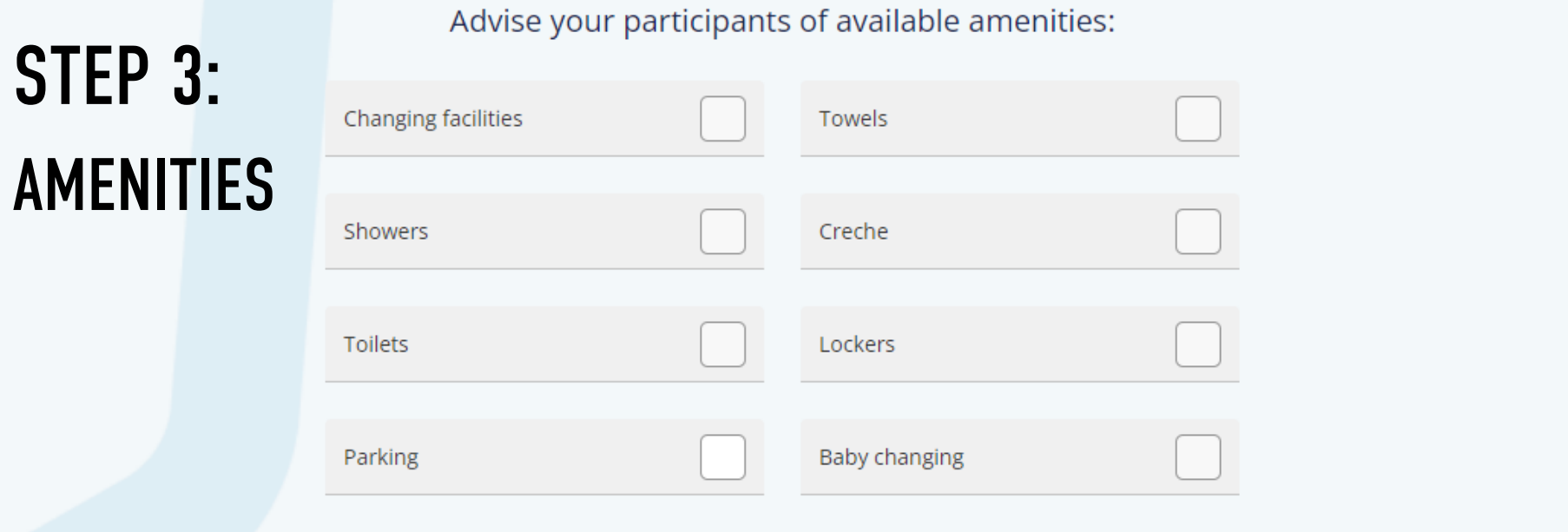

- Tick the boxes for any amenities or facilities available at the location.
- If there are no facilities, you can skip this step.

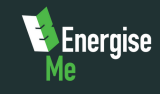

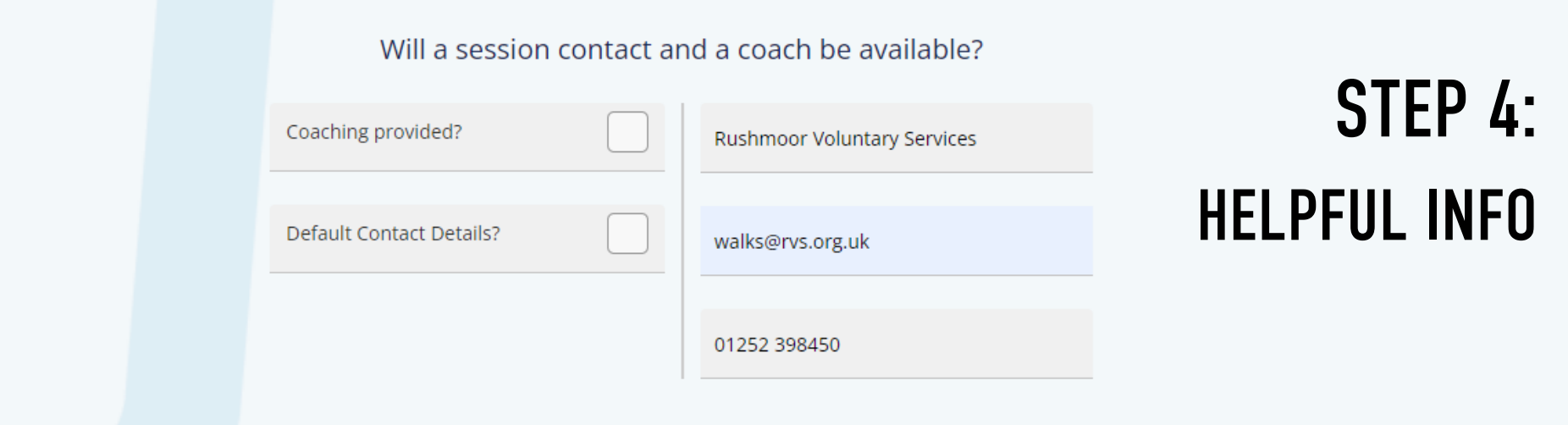

Provide the organizer's name, email address, and contact number for attendees to ask for further details.

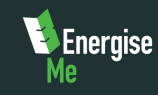

# STEP 5: ACTIVITY MEDIA

Add a video and/or image to help promote your activity

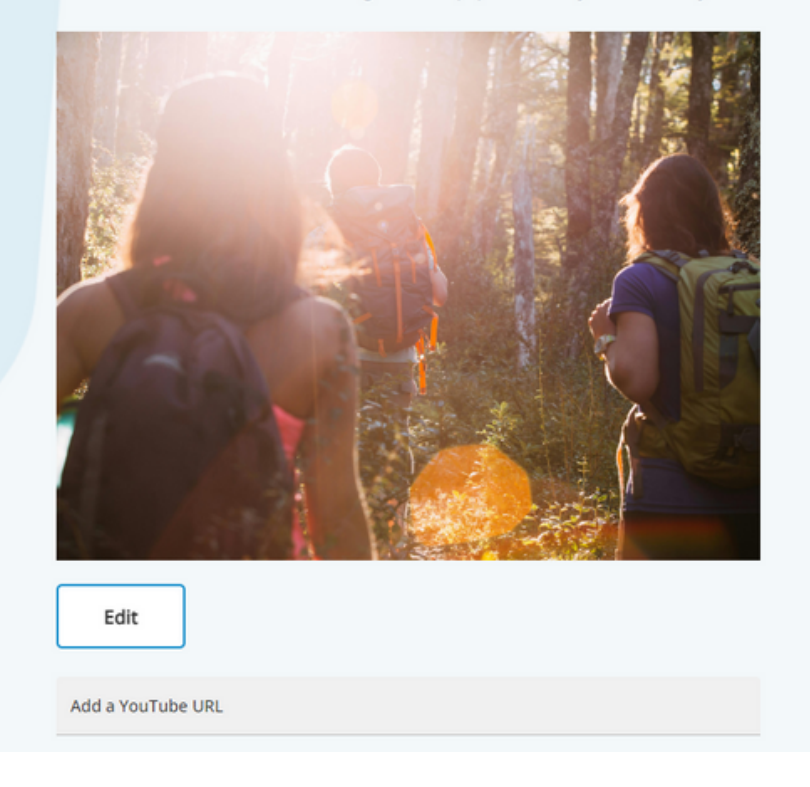

- Upload a relevant image to promote your session/activity.
- Add a Video link to attract more attendees.

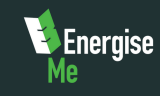

# STEP 6: PARTICIPANTS & SUPPORT

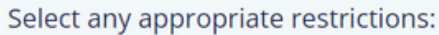

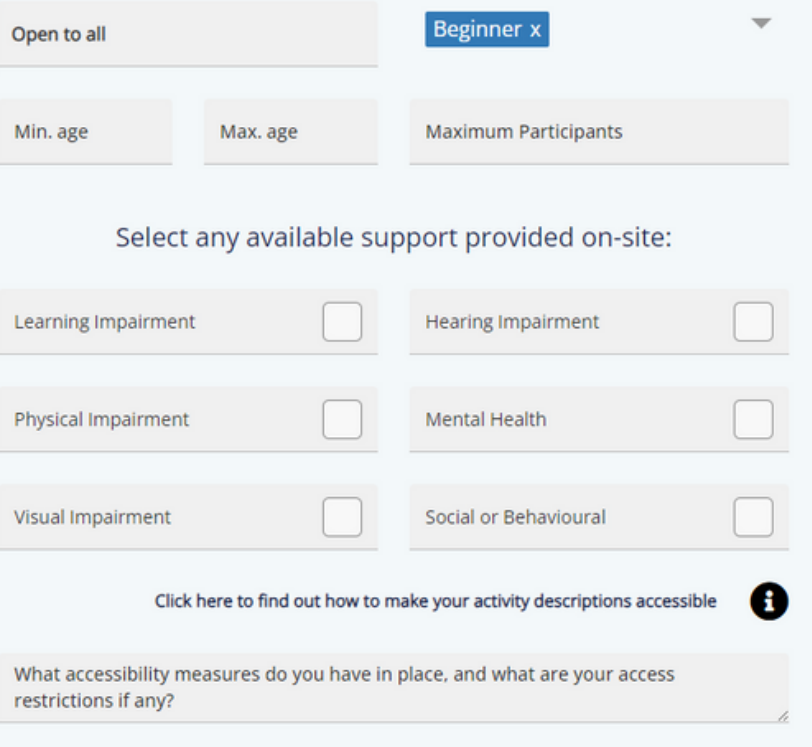

- Specify the entry-level, age range, and who can attend the session.
- Highlight any support in place for attendees to take necessary precautions.

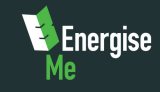

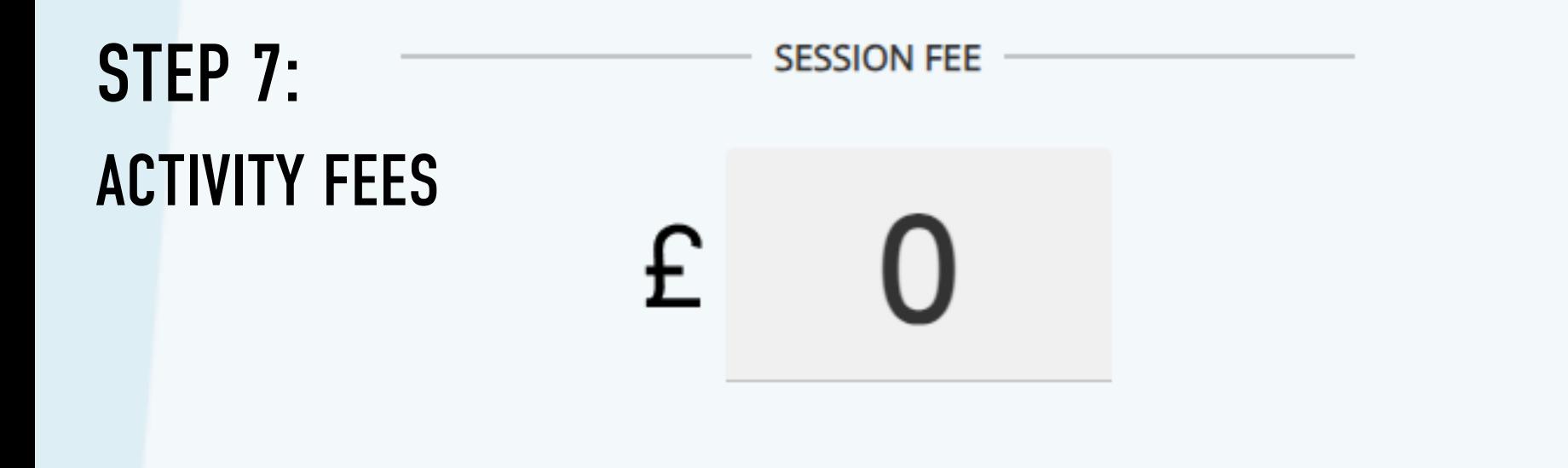

- Set the session fees for participants.
- If it's a free session, keep it zero.

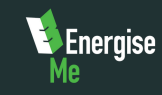

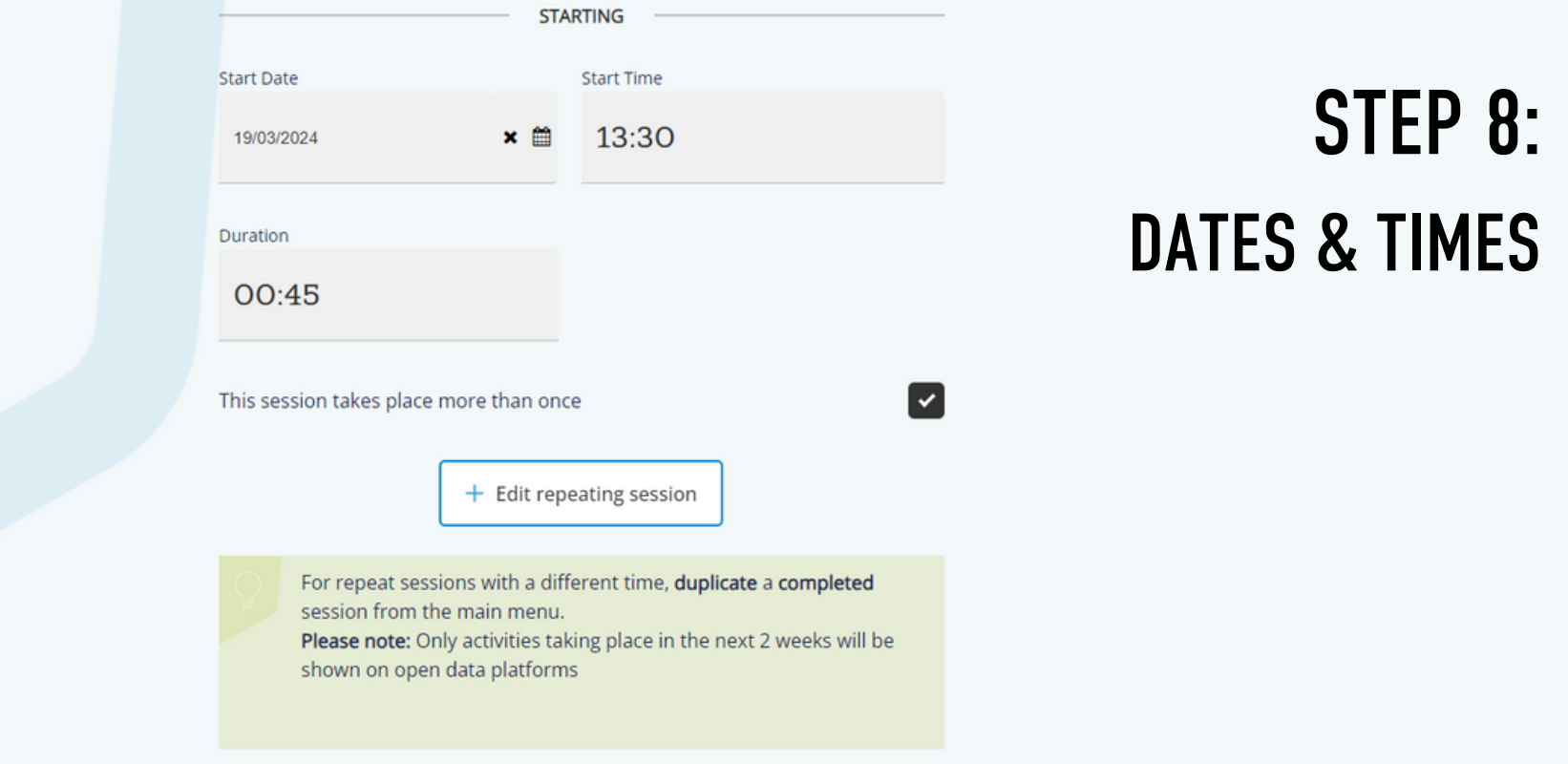

- Enter the dates and times of the session.
- Indicate whether it's a one-time session or if it will repeat.
- Follow the instructions.

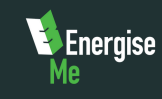

Where can participants find out more about this activity?

Add your own website/booking URL (Optional).

## REVIEW SCHEDULE

- Add details on where participants can find more information about the activity.
- Add your own website/booking URL

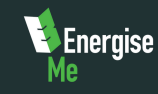

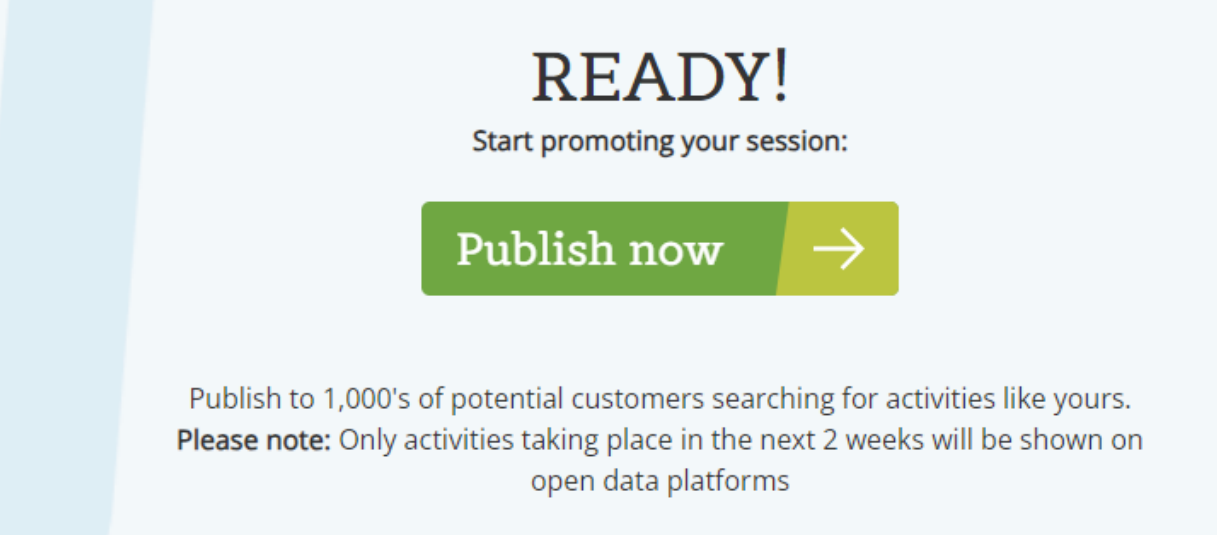

- Review all the information you've provided.
- Once satisfied, click on the "Publish" button to make your event live on OpenSessions.io.
- You can now start promoting your session to attract attendees.

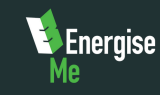

Congratulations - session is

### **PUBLISHED!**

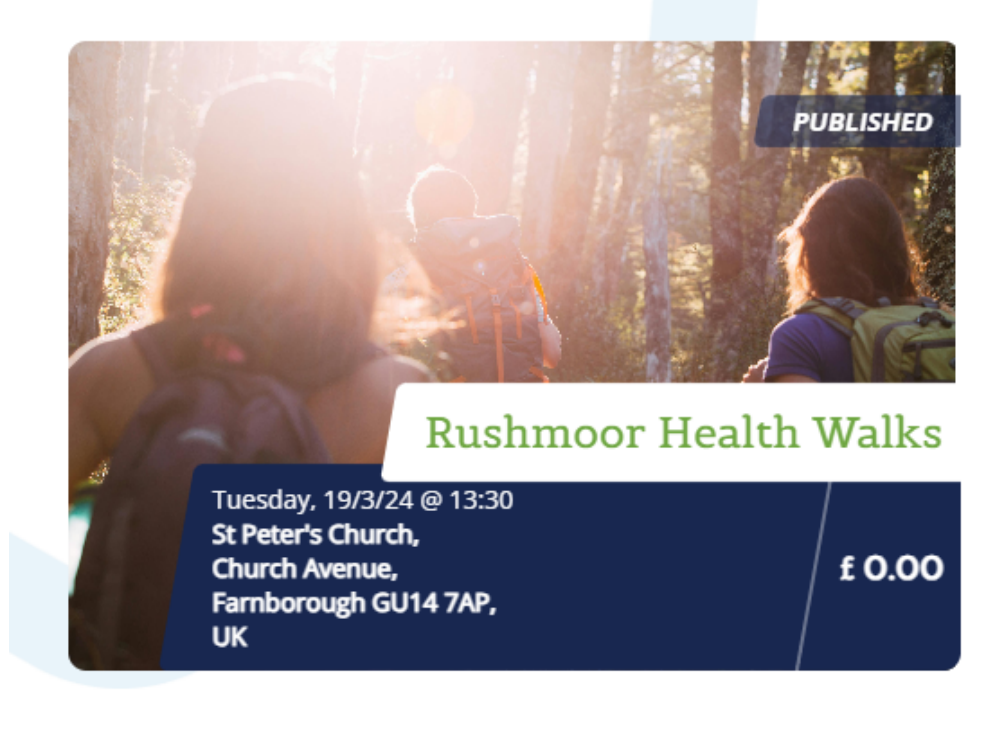

Continue  $\rightarrow$ 

Make sure to double-check all the details before publishing to ensure accuracy and clarity for potential attendees.

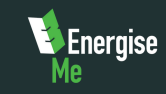